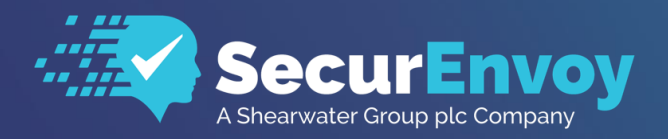

www.securenvoy.com

# **Authentication API**

**SecurAccess API Guide**

**Version 1.0 – 11/18**

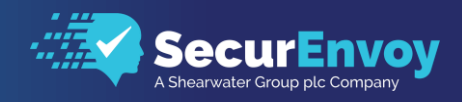

## **Authentication API Guide**

### Contents

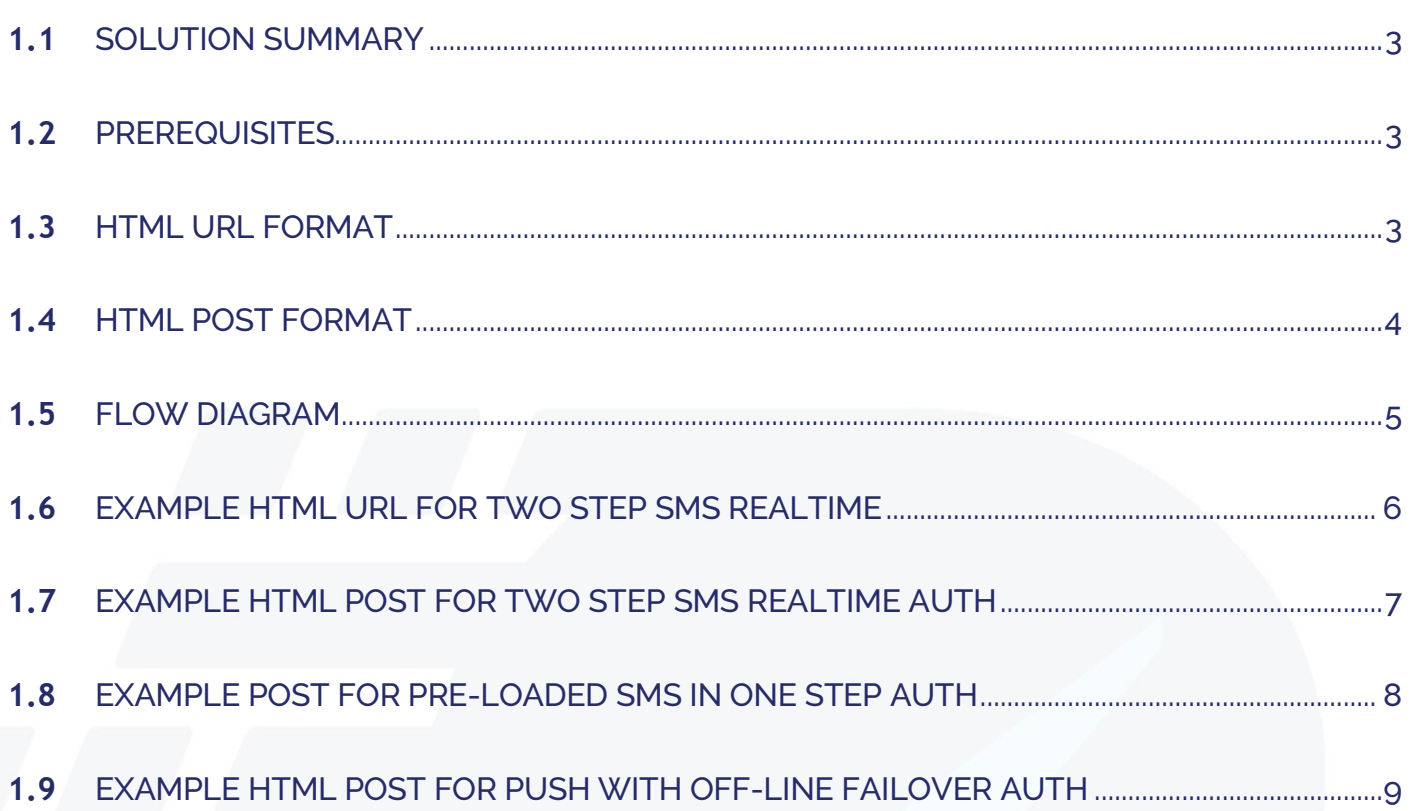

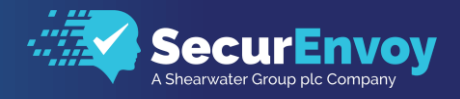

### <span id="page-2-0"></span>**1.1** Solution Summary

The following document provides a guide to authenticating users for 2FA through SecurEnvoy's SecurAccess MFA solution using HTML POST.

### <span id="page-2-1"></span>**1.2** Prerequisites

The following conditions are required to successfully authenticate users through the Authentication API:

- A SecurAccess MFA server installed, configured and working on a system with:
- Windows Server 2012 R2 or higher.
- An LDAP or Lightweight Directory Service database of users or alternative user database (SQL etc) if SecurAccess is only to provide the second stage (2FA) of the authentication process. Note: Please see SecurEnvoy's SecurAccess version 9.3 deployment guide on how to setup MFA server solution (On the www.securenvoy.com website)

### <span id="page-2-2"></span>**1.3** HTML URL Format

Note: Both GET (URL format) and POST html requests are supported. Note that POST is considered better security as URL data can be cached in the browser.

http(s)://your\_securenvoy\_server\_ip/secserver?FLAG=DESKTOP&VERSION=2.0&STATUS=AUTH&USERID =(my\_userid)&PASSCODE=(6 digit passcode to check)& SESSIONKEY=(SESSIONKEY value if known)&CUSTOMMESSAGE=(optional push,sms message)

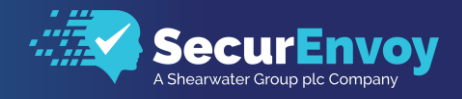

### <span id="page-3-0"></span>**1.4** HTML Post Format

POST to http(s)://your\_securenvoy\_server\_ip/secserver/securectrl.exe

#### **Headers**

Content-Type: text/html; charset=UTF8

### Data

FLAG: DESKTOP VERSION:2.0 STATUS:AUTH USERID:(Userid of user authenticating including domain example fred@mydomain.com) PASSCODE:(6-digit passcode to check) SESSIONKEY:(return this from previous SESSIONKEY value if known) CUSTOMMESSAGE:(optional push message URL Encoded with UTF8)

#### Return

VERSION:9.1.501 (the server sides version for information only) RETURN:OK or ERR and an error message AUTH:OK, DENIED or CHALLENGE

### Additional Return If AUTH: CHALLENGE

SESSIONKEY:(This key MUST be return in the next connection) REALTIMECHALLENGE:(Optional, if return this text should be displayed to the user)

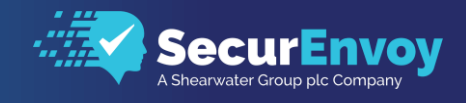

### <span id="page-4-0"></span>**1.5** Flow Diagram

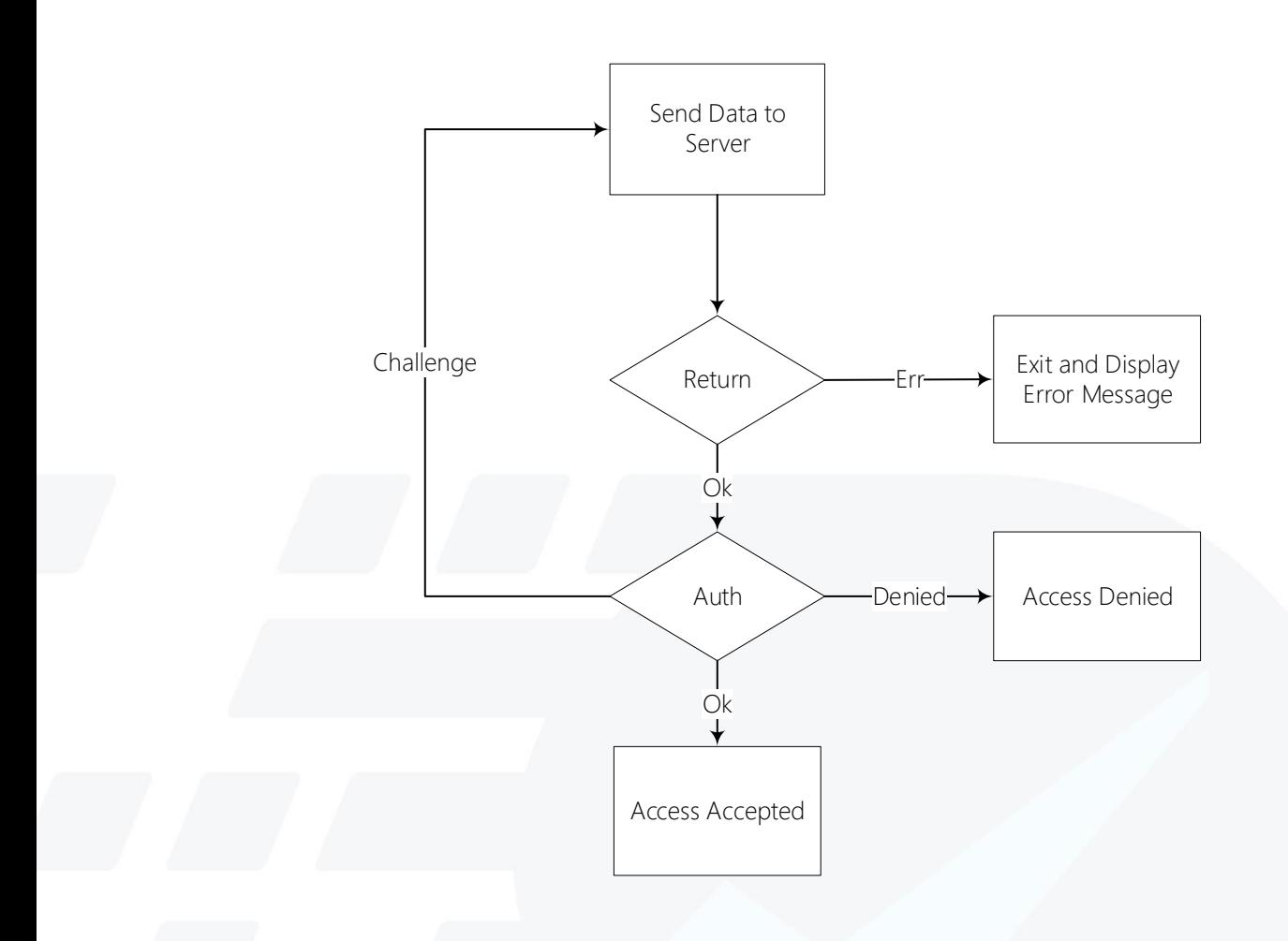

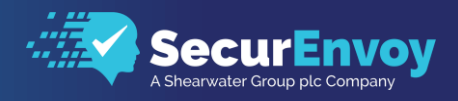

### <span id="page-5-0"></span>**1.6** Example HTML URL for Two Step SMS Realtime

Step 1: Client sends the following URL

https://your\_securenvoy\_server/secserver?FLAG=DESKTOP&VERSION=2.0& STATUS=AUTH&USERID= fred@mydomain.com &PASSCODE=

Step 2: Server returns

VERSION:9.1.501 RETURN:OK AUTH:CHALLENGE SESSIONKEY:SE4E3A0A6202452F87F5757AD407003AA4D5295BB2 REALTIMECHALLENGE:Enter Your 6 Digit Passcode GETPASSCODE:True

Step 3: As CHALLENGE was returned, client sends the following

https://your\_securenvoy\_server/secserver?FLAG=DESKTOP&VERSION=2.0& STATUS=AUTH&USERID= fred@mydomain.com &PASSCODE=234123& SESSIONKEY=SE4E3A0A6202452F87F5757AD407003AA4D5295BB2

Step 4: Server returns:

VERSION:9.1.501 RETURN:OK AUTH:OK

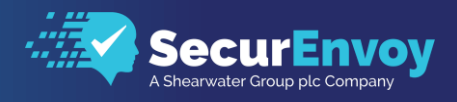

### <span id="page-6-0"></span>**1.7** Example HTML POST for Two Step SMS Realtime Auth

Step 1: Client sends the following raw data

Content-Type: text/html; charset=UTF8 (2 carriage returns to end html headers)

FLAG:DESKTOP VERSION:2.0 STATUS:AUTH USERID:fred@mydomain.com (the userid of the user authenticating) PASSCODE: leave this blank as it's not known at this stage)

Step 2: Server returns VERSION:9.1.501 RETURN:OK AUTH:CHALLENGE SESSIONKEY:SE4E3A0A6202452F87F5757AD407003AA4D5295BB2 REALTIMECHALLENGE:Enter Your 6 Digit Passcode GETPASSCODE:True

Step 3: Client sends the following FLAG:DESKTOP VERSION:2.0 STATUS:AUTH USERID:fred@mydomain.com (the userid of the user authenticating) PASSCODE:234123 (The 6 digit passcode entered by the user) SESSIONKEY:SE4E3A0A6202452F87F5757AD407003AA4D5295BB2

Step 4: Server returns: VERSION:9.1.501 RETURN:OK AUTH:OK

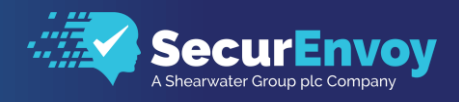

### <span id="page-7-0"></span>**1.8** Example POST for Pre-Loaded SMS In One Step Auth

Step 1: Client sends the following

Content-Type: text/html; charset=UTF8 FLAG:DESKTOP VERSION:2.0 STATUS:AUTH USERID:fred@mydomain.com (the userid of the user authenticating) PASSCODE:234123 (The 6 digit passcode entered by the user)

Step 2: Server returns

VERSION:9.1.501 RETURN:OK AUTH:OK

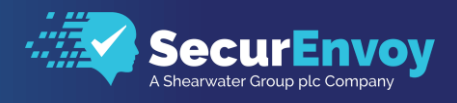

### <span id="page-8-0"></span>**1.9** Example HTML POST for Push with off-line failover Auth

Step 1: Client sends the following raw data

Content-Type: text/html; charset=UTF8 (2 carriage returns to end html headers)

FLAG:DESKTOP VERSION:2.0 STATUS:INIT (this will send the push request to the user) CUSTOMMESSAGE:(optional, message to display in push notification, must be URL encoded with UTF8) USERID:fred@mydomain.com (the userid of the user authenticating with PUSH)

Step 2: Server returns

VERSION:9.1.501 RETURN:OK GETPASSCODE:False (Push returned OK and Authentication is OK) OR GETPASSCODE:True (Push rejected or timed out, need to prompt for a passcode)

Step 3: Only required if GETPASSCODE: True returned

FLAG:DESKTOP VERSION:2.0 STATUS:AUTH USERID:fred@mydomain.com (the userid of the user authenticating) PASSCODE:234123 (The 6 digit passcode entered by the user)

Step 4: Server returns:

VERSION:9.1.501 RETURN:OK AUTH:OK

## Please Reach Out to Your Local SecurEnvoy Team...

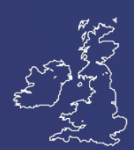

### UK & IRELAND

The Square, Basing View Basingstoke, Hampshire RG21 4EB, UK

#### Sales

- E sales@SecurEnvoy.com
- T 44 (0) 845 2600011

#### Technical Support

- E support@SecurEnvoy.com
- T 44 (0) 845 2600012

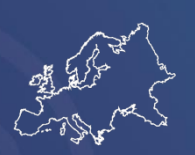

#### EUROPE

Freibadstraße 30, 81543 München, Germany

#### General Information

E info@SecurEnvoy.com T +49 89 70074522

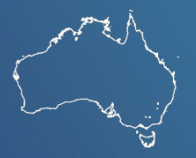

ASIA-PAC

Level 40 100 Miller Street North Sydney NSW 2060

#### **Sales**

E info@SecurEnvoy.com T +612 9911 7778

USA - West Coast

Mission Valley Business Center 8880 Rio San Diego Drive 8th Floor San Diego CA 92108

General Information

- E info@SecurEnvoy.com
- T (866)777-6211

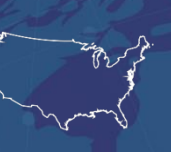

USA - Mid West

3333 Warrenville Rd Suite #200 Lisle, IL 60532

#### General Information

E info@SecurEnvoy.com T (866)777-6211

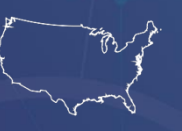

USA – East Coast

373 Park Ave South New York, NY 10016

#### General Information

E info@SecurEnvoy.com T (866)777-6211

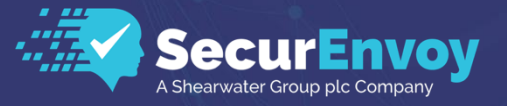

www.securenvoy.com

SecurEnvoy HQ, Octagon Point, 5 Cheapside, St Paul's, London, EC2V 6AA E: info@SecurEnvoy.com T: 44 (0) 845 2600010 Company No. 04866711 VAT Number GB 862076128